# **Bedienungsanleitung zu der universellen Fernbedienung RCU650**

RCU650 ist eine universelle 5 w 1 Fernbedienung bestimmt zu einer bequemen Bedienung von Fernsehgeräten, Amplietunern, Verstärkern, BD-, DVD- und CD-Playern/Aufnahmegeräten, verschiedener STBen (Satelliten-, Kabel-, Terrestrial- und IPTV-Receiver) und von anderen Geräten verschiedener Hersteller.

#### **Tasten Beschreibung**

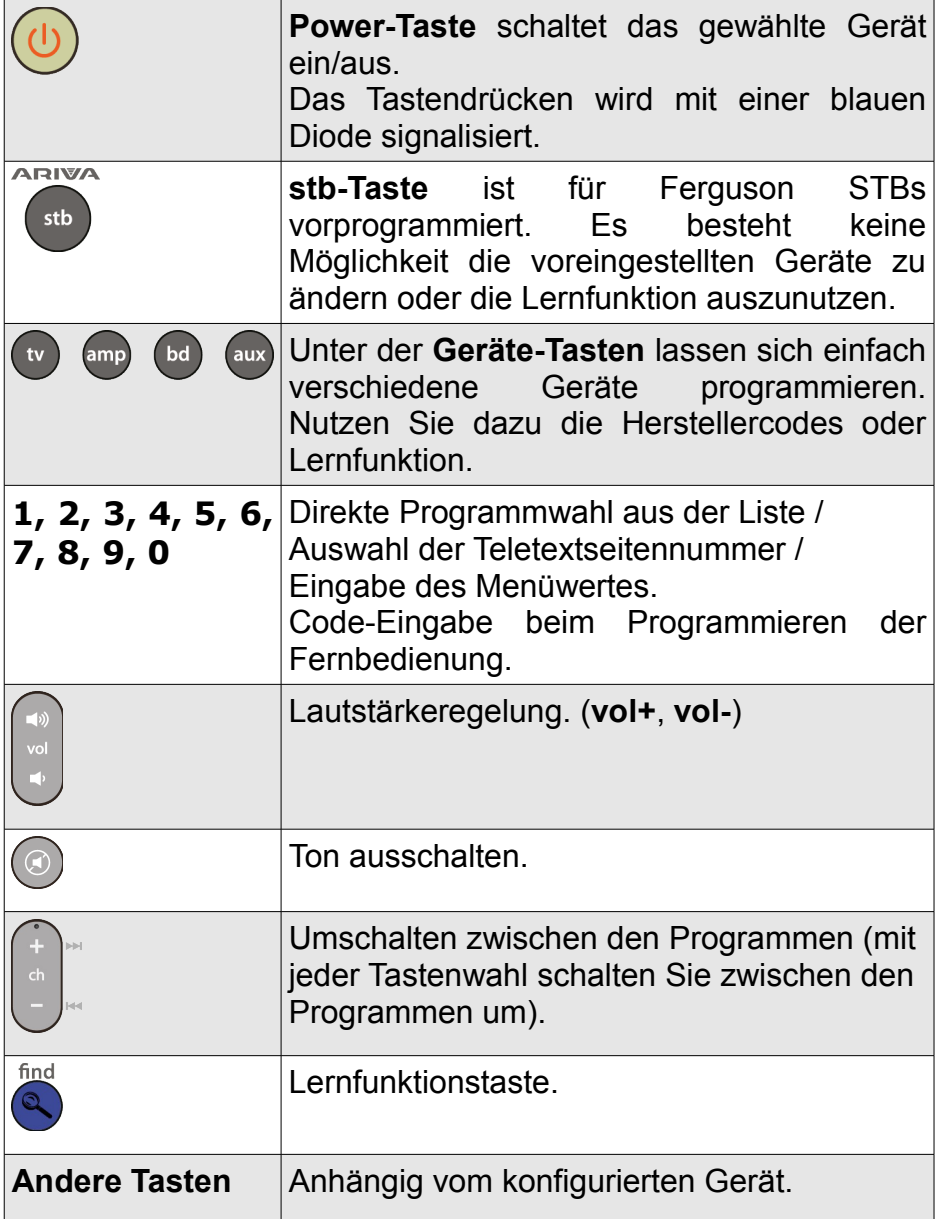

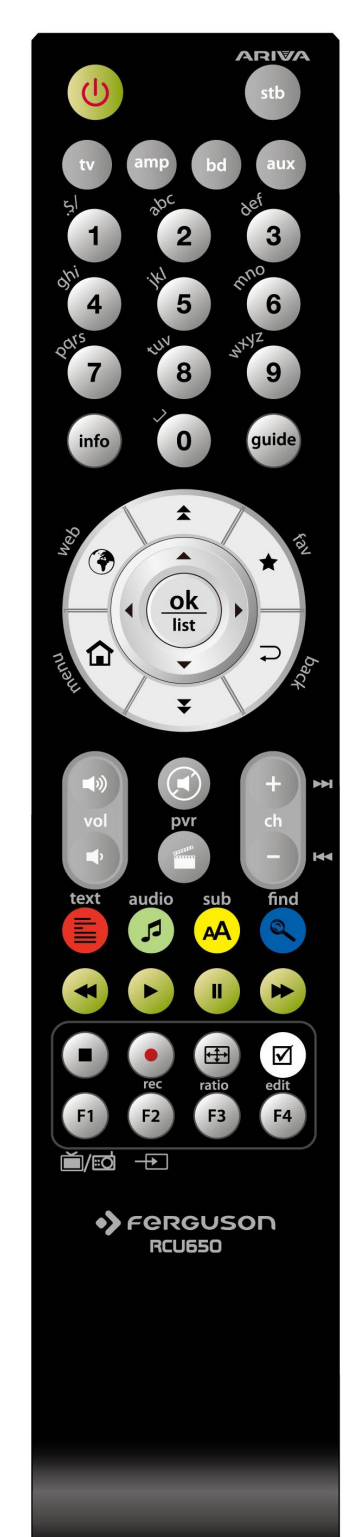

### **Batterien einlegen / auswechseln**

Die Batterieklappe auf der Rückseite der Fernbedienung entfernen (Klappe in Pfeilrichtung drücken). Zwei neue AAA (R03) Batterien einlegen, bitte Polarität beachten. **Nur neue Batterien verwenden, keine alten und neuen Batterien vermischen.** Die Batterieklappe wieder bis zum einrasten einschieben.

#### **Achtung**:

• Wenn die LED verdunkelt, bitte Batterien auswechseln.

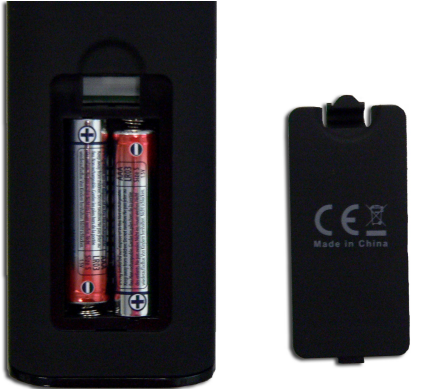

Programmiervarianten:

# **Automatisches Programmieren**

- 1. Bitte das zum Programmieren ausgewählte Gerät einschalten.
- 2. Die Fernbedienung in die Richtung des Geräts richten. Bitte die **Gerätetaste** (z. B. TV) 5 Sekunden lang gedrückt halten. Der Programmierungsablauf wird durch die blaue Diode (Dauerleuchten und dann durch Blinken) signalisiert. Erst dann bitte die **Gerätetaste** lassen.
- 3. Die beidseitige Kommunikation zwischen der Fernbedienung und dem Gerät wird durch die steigende Lautstärke ("Volume+") bestätigt. Soweit die Lautstärkeleiste erscheint, drücken Sie auf die **Gerätetaste**, um das automatische Programmieren abzuspeichern. Wenn das programmierte Gerät ein CD-Player, Tuner oder AUX ist, dann wird sich das Gerät ausschalten, anstatt Lautstärke zu ändern. Drücken Sie die Gerätetaste (z. B. TV), um das automatische Programmieren abzuspeichern.
- 4. Prüfen Sie die Funktionalität der Tasten. Wenn der automatische Suchlauf nicht rechtzeitig gestoppt wird, kann die Programmierung entweder teilweise oder komplett fehlschlagen. Starten Sie dann den automatischen Suchlauf neu (Schritte von 2-4). Wenn das Gerät korrekt auf die Befehle der Fernbedienung reagiert, drücken Sie die **Gerätetaste** (z. B. TV), um das automatische Programmieren abzuspeichern.

#### **Achtung**:

- Während des automatischen Programmierens werden die Codes in einer wachsenden Reihenfolge geprüft (zu dem bestehenden Code).
- Wenn der automatische Suchlauf nicht rechtzeitig gestoppt wird, kann die Programmierung entweder teilweise oder komplett fehlschlagen. In einer solchen Situation empfehlen wir den manuellen Suchlauf. Drücken Sie danach, in 1,5 sekundären Abständen die **Vol-** Taste, um in einer schrumpfenden Reihenfolge den Suchlauf zu starten (zu dem bestehenden Code).
- Wenn die automatisch zugewiesenen Optionen nicht den Tasten der Originalfernbedienung entsprechen oder die einzelnen Funktionstasten nicht automatisch eingestellt worden sind, nutzen Sie bitte die Lernfunktion.

# **Programmieren anhand des Herstellercodes**

- 1. Bitte das zum Programmieren ausgewählte Gerät einschalten.
- 2. Suchen Sie aus der beigefügten Liste den Geräte-Hersteller (z.B. Ferguson 1244) und die Kategorie aus. (z. B. DVB-T).
- 3. Die Fernbedienung in die Richtung des Geräts richten. Bitte die **Gerätetaste** (z. B. AUX) 5 Sekunden lang gedrückt halten. Der Programmierungsablauf wird durch die blaue Diode (Dauerleuchten und dann durch Blinken) signalisiert. Erst dann bitte die Taste lassen.
- 4. Geben Sie den 4-Stellingen-Geräte-Code (z.B. 1244 für Ferguson DVB-T), innerhalb der 10 Sekunden, ein. Wenn der Code nicht innerhalb von 10 Sekunden eingegeben wird, wird der Suchvorgang abgebrochen.
- 5. Die Codeeinnahme wird durch die Diode bestätigt (Aufhören von Blinken). Wenn die Diode drei mal blinkt, bedeutet es, dass der Code nicht angenommen wurde. Die Fernbedienung wird sich dann weiterhin im Programmierungmodus befinden. Geben Sie dann den Code aus der Liste neu ein.
- 6. Prüfen Sie die Funktionalität der Tasten. Wenn das Gerät auf die Tasten nicht korrekt reagiert, geben Sie einen anderen vierstelligen Code ein. Gehen Sie die Schritte von 3- 6 noch mal durch, bis alle Tasten korrekt funktionieren. .
- 7. Drücken Sie die **Gerätetaste**, um das automatische Programmieren abzuspeichern.

#### **Achtung**:

- Wenn das Gerät auf die Tasten nicht korrekt reagiert, empfehlen wir den manuellen Suchlauf durchzuführen.
- Wenn keine Taste innerhalb von 10 Sekunden eingegeben wird, wird der Programmierungsvorgang abgebrochen.

### **Manuelles Programmieren**

- 1. Bitte das zum Programmieren ausgewählte Gerät einschalten.
- 2. Die Fernbedienung in die Richtung des Geräts richten. Bitte die **Gerätetaste** (z. B. TV) 5 Sekunden lang gedrückt halten. Der Programmierungsablauf wird durch die blaue Diode (Dauerleuchten) signalisiert. Erst dann bitte die Taste lassen.
- 3. Drücken Sie, in 1,5 sekundären Abständen, die **Vol+** Taste.
- 4. Die beidseitige Kommunikation zwischen der Fernbedienung und dem Gerät wird durch die steigende Lautstärke ("Volume+") bestätigt. Soweit die Lautstärkeleiste erscheint, drücken Sie auf die Gerätetaste, um das automatische Programmieren abzuspeichern. Wenn das Gerät auf die Tasten nicht korrekt reagiert, drücken Sie in 1,5 sekundären Abständen die **Vol+** Taste, um in einer schrumpfenden Reihenfolge den Suchlauf zu starten (zu dem bestehenden Code, manueller Suchlauf wird kontinuiert, Punkte 3-4).
- 5. Wenn das Gerät korrekt auf die Befehle der Fernbedienung reagiert, drücken Sie die **Gerätetaste** (z. B. TV), um das Programmieren abzuspeichern.

#### **Achtung**:

- Wenn das Gerät auf die Tasten nicht korrekt reagiert, nutzen Sie die Lernfunktion.
- Wenn der automatische Suchlauf nicht rechtzeitig gestoppt wird, kann die Programmierung entweder teilweise oder komplett fehlschlagen. In einer solchen Situation empfehlen wir den manuellen Suchlauf. Drücken Sie dann, in 1,5 sekundären Abständen die **Vol-** Taste, um in einer schrumpfenden Reihenfolge den Suchlauf zu starten (gegenüber dem bestehenden Codes).
- Wenn keine Taste innerhalb von 30 Sekunden eingegeben wird, wird der Programmierungsvorgang abgebrochen.
- Die Codes werden in einer wachsenden Reihenfolge geprüft (zu dem bestehenden Code).

# **Lernfunktion**

Die Lernfunktion ergänzt die vorprogrammierten Codes. Die Standard-Code-Liste bittet Ihnen die wichtigsten Funktionen an. Es ist möglich aber andere zusätzliche Funktionen hinzuzufügen. Eine voll funktionsfähige Original-Fernbedienung ist für das Erlernen der einzelnen Tasten erforderlich.

Bitte verwenden Sie bei beiden Fernbedienungen neue Batterien.

- 1. Bitte die **Gerätetaste** (z. B. TV) gleichzeitig mit der **Find-Taste** gedrückt halten. Die Kommunikation wird durch das Blinken der Diode signalisiert. Bitte dann die Tasten lassen.
- 2. Halten Sie die IR-Senderdioden der Original-Fernbedienung und der IR-Empfängerdiode Ihrer Ferguson RCU650 Fernbedienung in 30 mm Entfernung gegenüber.

Learning eye

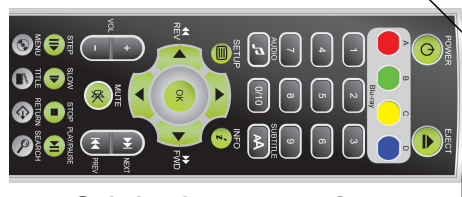

**Original Remote Control** 

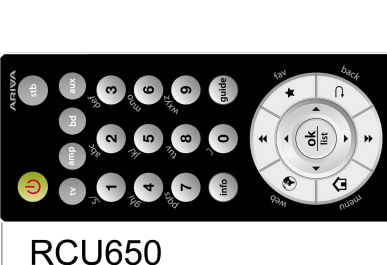

o۱

list

Ш

vol т

- 3. Drücken Sie kurz die zu lernen bestehende Taste auf Ihrer RCU650-Fernbedienung (z.B. **info**), bis die Diode zu blinken beginnt.
- 4. Drücken Sie die entsprechende Taste der Original-Fernbedienung, die Sie programmieren möchten (z.B. die  $\mathcal{A}$  Taste). Wenn die POWER Taste der RCU650 drei mal blinkt, bedeutet dass, das die Fernbedienung den neuen Code akzeptiert hat und Sie können jetzt eine weitere Taste erlernen lassen.

30mm

- 5. Wiederholen Sie die Schritte 3 bis 4, um weitere Codes zu erlernen.
- 6. Nach Beendigung des Lernvorgangs, drücken Sie die **Find-Taste**, um alle neu erlernten Tasten abzuspeichern.

#### **Achtung**:

- Nur die sich auf der rechten Abbildung befindenden Taste lassen sich programmieren.
- Nur maximal 60 neue Tasten können für gesamt alle Geräte erlernt werden.
- Wenn keine Taste innerhalb von 14 Sekunden eingegeben wird, wird der Programmierungsvorgang abgebrochen.
- Mit dem gleichzeitigen Drücken der **Gerätetaste** und der **Taste 6** werden alle bis soweit erlernten Codes gelöscht.

### **Anzeige des Geräte-Codes**

Sie können die gespeicherten Fernsehercodes ablesen, z. B. vor dem Batteriewechsel.

- 1. Drücken Sie und halten die **Gerätetaste** und die Taste **1** um die erste Ziffer der 4-Zahl Code abzulesen. Zählen Sie bitte wie viel Mal die POWER LED geblinkt hat. Falls die LED nicht blinkt, bedeutet es, dass Ihre Ziffer NULL ist.
- 2. Drücken Sie und halten die **Gerätetaste** und die Taste **2** um die zweite Ziffer der 4-Zahl Code abzulesen.
- 3. Drücken Sie und halten die **Gerätetaste** und die Taste **3** um die dritte Ziffer der 4-Zahl Code abzulesen.
- 4. Drücken Sie und halten die **Gerätetaste** und die Taste **4** um die vierte Ziffer der 4-Zahl Code abzulesen.

Zum Beispiel für Code 0169 für TV:

- 1. Drücken Sie TV und 1 LED blinkt kein einziges Mal/NULL
- 2. Drücken Sie TV und 2 LED blinkt Einmal
- 3. Drücken Sie TV und 3-LED blinkt Sechsmal
- 4. Drücken Sie TV und 4 LED blinkt Neunmal

### **Reset / Löschfunktion**

Drücken Sie die **Gerätetaste** und **Taste 0** gleichzeitig. Das dreimalige LED-Blinken, kommuniziert die Löschung der Einstellungen und setzt den Receiver auf Werkseinstellungen zurück.